# **LazyMines**

Lorens Younes

Copyright © Copyright©1994-1995 Lorens Younes

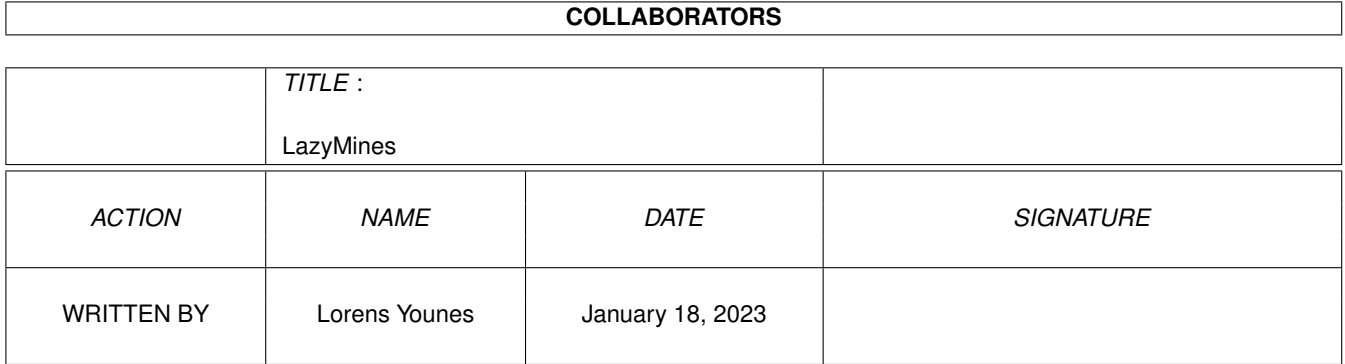

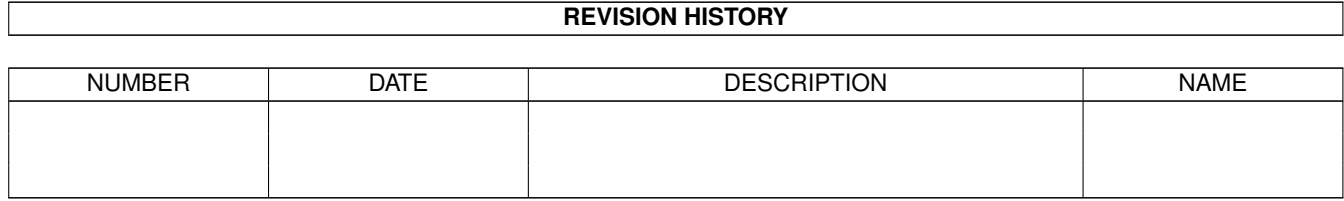

# **Contents**

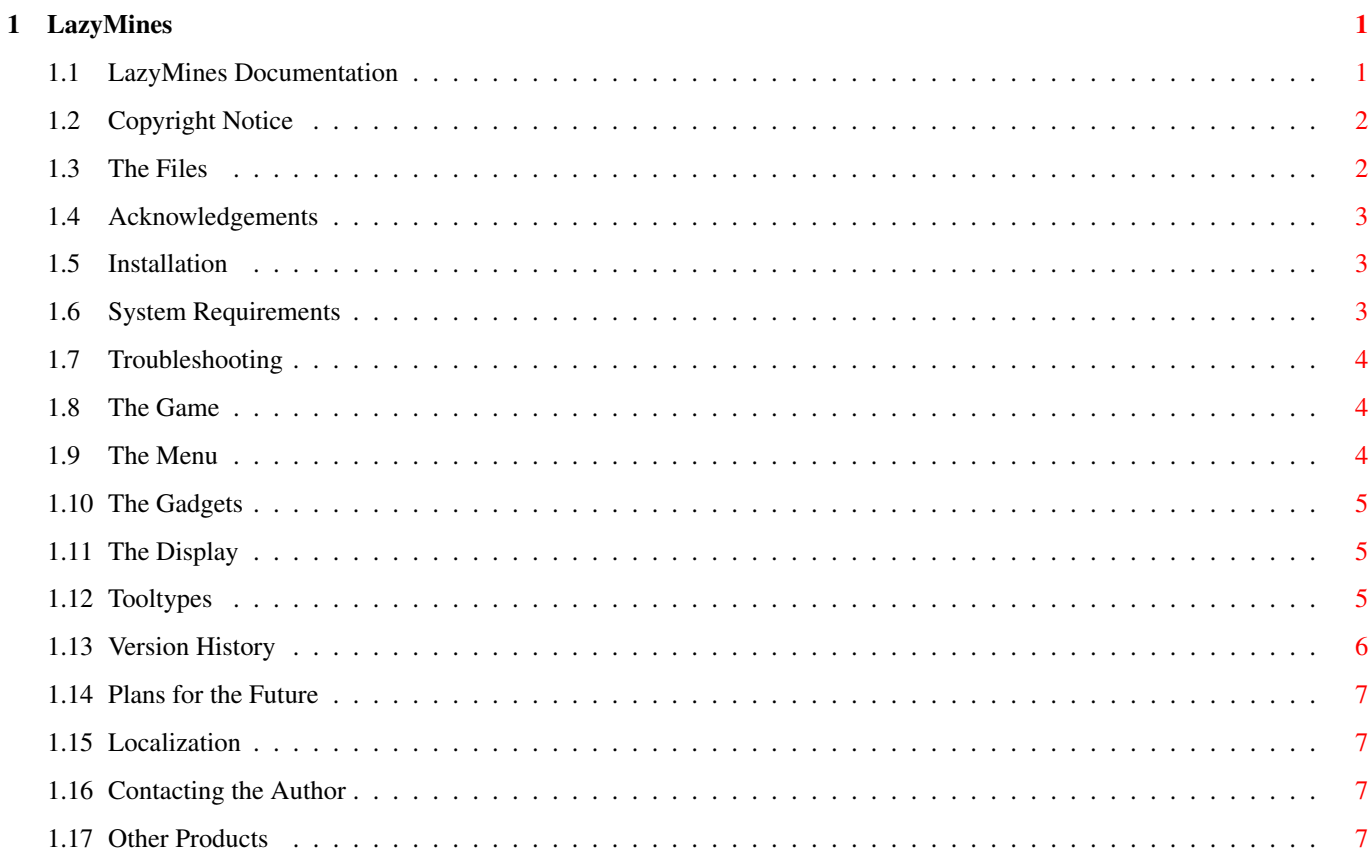

# <span id="page-4-0"></span>**Chapter 1**

# **LazyMines**

# <span id="page-4-1"></span>**1.1 LazyMines Documentation**

Welcome to LazyMines - the most complete minesweeper game for  $\leftrightarrow$ Amiga! Copyright Notice Acknowledgements ---------------------- Installation System Requirements Troubleshooting ---------------------- The Game The Menu The Gadgets The Display Tooltypes ---------------------- Version History Plans for the Future ---------------------- Localization Contacting the Author If you like LazyMines you might want to take a look at my Other Products .

## <span id="page-5-0"></span>**1.2 Copyright Notice**

LazyMines, LazyMines.info, the Swedish catalog and documentation,  $\leftrightarrow$ the English documentation, the installationscript and convscorefile are Copyright © 1994-1995 Lorens Younes.

German translation by Niels Knoop. Norwegian translation by Lars Christian Schreiner. Polish translation by Piotr Grygiel.

files

LazyMines.guide.info (MagicWB style) by Martin Huttenloher (from his wonderful MagicWB-package).

This program may be freely distributed except for commercial purpose, so long as the

included are not separated or modified. It may not be included in any commercial packages without the author's written permission. If included on coverdisks, the author's name must be mentioned inside the magazine.

THIS SOFTWARE IS PROVIDED "AS-IS". NO WARRANTIES ARE MADE. ALL USE IS AT YOUR OWN RISK. NO LIABILITY OR RESPONSIBILITY IS ASSUMED.

### <span id="page-5-1"></span>**1.3 The Files**

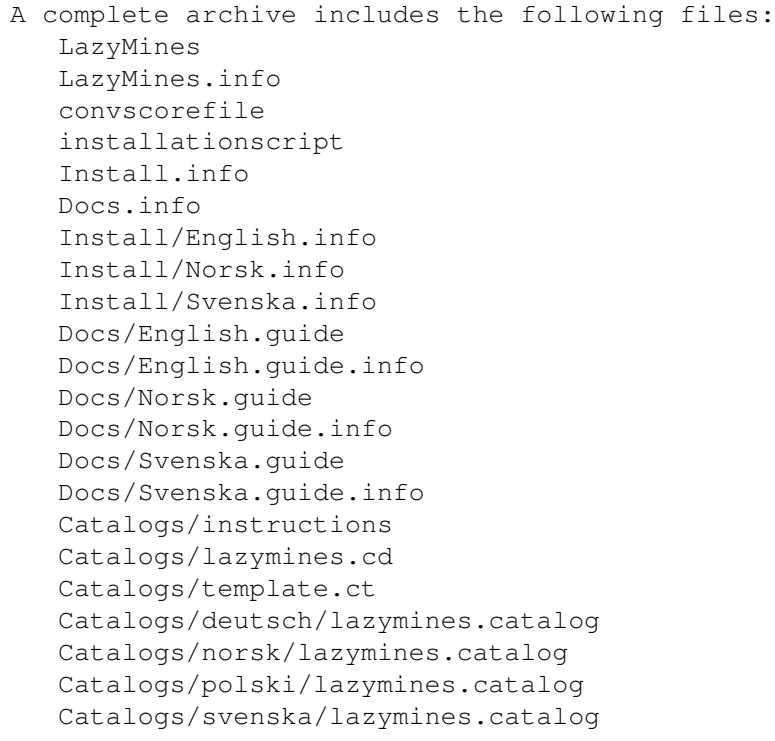

```
misc/LazyMines.info
misc/LazyMines.guide.info
misc/palette.ilbm
misc/palette3.0
```
#### <span id="page-6-0"></span>**1.4 Acknowledgements**

Many people have shared their feelings about LazyMines with me, but there are a few who's ideas, comments and work have helped me a lot in improving this game. These people include David Slonosky, Lars Christian Schreiner, Niels Knoop, Paymon Yau, Piotr Grygiel and "C.A.".

I hope that you will always let me know your feelings about my products. It's through such communication that the progress of Amiga software continues to be accomplished.

This program is dedicated to Odd Möller, a great source of inspiration to me.

#### <span id="page-6-1"></span>**1.5 Installation**

To install LazyMines from scratch or to update an old version just run the installation script. (The script requires Commodore's Installer to run. If you don't have it, it can be found on aminet).

If you update from a version prior to 3.0 your old highscore file will automatically be converted to a new highscore file.

If you choose to install the MagicWB style icons without having MagicWB installed you can still get them look nice. For this purpose you need at least an 8 color Workbench screen and you will have to load the correct color palette into the Palette Preferences. The palette can be found in the misc dir (one for 2.x and one for 3.x).

#### <span id="page-6-2"></span>**1.6 System Requirements**

```
LazyMines will run on any Amiga computer with AmigaOS 2.0 or \leftrightarrowhigher (or at
least I hope it will).
If you have AmigaOS 2.1 or higher, LazyMines will try to use the
                 language
                  you
have selected through Preferences.
```

```
To get the most out of LazyMines (i.e. colorful graphics) you need at least
AmigaOS 3.0.
```
#### <span id="page-7-0"></span>**1.7 Troubleshooting**

If you get the message "Screen is too small!" when you run LazyMines, you're either using a too big screen font or you're trying to run LazyMines on a too small public screen. LazyMines is guaranteed to open on a 640 x 200 screen with a screen font of resonable size.

When there are no public screens open you will get the message "Couldn't lock public screen!".

If you get a message about opening libraries make sure you've got at least version 37 of the system libraries.

Any other messages are probably due to lack of memory. They're not likely to show up.

#### <span id="page-7-1"></span>**1.8 The Game**

Your task is to sweep a minefield. You can either choose to sweep  $\leftrightarrow$ the entire field or just a path from the top/left corner to the bottom/right corner of the field.

Use the left mousebutton to reveal a cell. Use the right mousebutton to lock an unlocked cell. Pressing the right button over a locked cell will remove the lock (if you have selected Warnings from the

Settings menu this will place a warning on that cell instead. Press the right button once more to remove the warning too). Use both (left and right) mousebuttons to reveal all cells around the cell you clicked on. This will also make the game place flags on cells that obviously must be mines.

The numbers printed in revealed cells tell you how many neighbours that contain mines.

### <span id="page-7-2"></span>**1.9 The Menu**

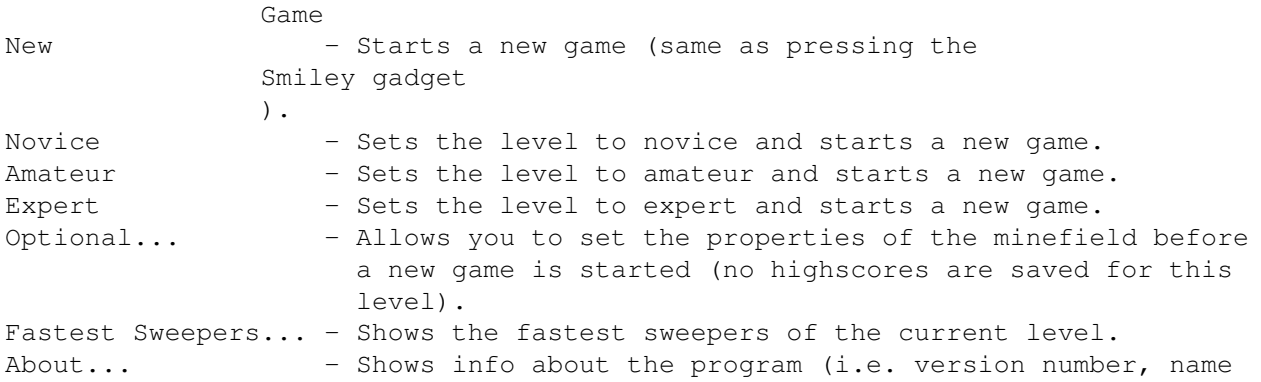

of the author and creation year). Quit LazyMines - Quits the program (same effect as pressing the Closegadget ). Settings Task - Lets you choose if you want to sweep the entire field or just a path and then starts a new game. Warnings - When this is checked warnings can be placed. No Colors - Check this if you want the system pens to be used for the graphics (default on versions prior to 3.0 of AmigaOS). Automatic Opening - Allows you to have 0-10% of the field opened automatically when starting a new game. On automatic openings a penelty second is added for every four cells revealed. Save Settings - Saves the settings using tooltypes .

#### <span id="page-8-0"></span>**1.10 The Gadgets**

The Smiley gadget - Starts a new game. Depending on the size of  $\leftrightarrow$ the screen LazyMines is run on this gadget might not  $\leftrightarrow$ appear. The Closegadget - Quits LazyMines. The Zoomgadget - Pauses the game and shrinks the window.

### <span id="page-8-1"></span>**1.11 The Display**

Depending on the size of the screen you are opening LazyMines on the display might look different. If the screen is small the timer and the flag counter will be displayed in the title bar of the window and there will be no Smiley gadget, otherwise you will get nice digital counters. The counter to the left is the flag counter and the one to the right is the timer.

By default LazyMines will use the system font set through preferences. If this is too big LazyMines will fall back on the topaz8 font.

#### <span id="page-8-2"></span>**1.12 Tooltypes**

The following tooltypes are recognized by LazyMines:

PUBSCREEN=<name of public screen> Use this to open the window on other public screens than the default one (if there is no public screen with the given name, the program will try to open its window on the default public screen).

LEFT=<left edge of game window> TOP=<top edge of game window> These tooltypes are used to set the location of the game window at startup. LEVEL=<Novice, Amateur, Expert or Optional> Use this to set the initial level. OPTIONALROWS=<number of rows for optional level>

OPTIONALCOLS=<number of columns for optional level> OPTIONALMINES=<number of mines for optional level> These tooltypes set the initial properties for the optional level.

TASK=<All or Path> Sets the initial task.

AUTOOPEN=<0-10> Initial value for automatic openings.

WARNINGS, NOCOLORS These tooltypes are used to activate the corresponding menu items in the

> Settings menu at startup.

#### <span id="page-9-0"></span>**1.13 Version History**

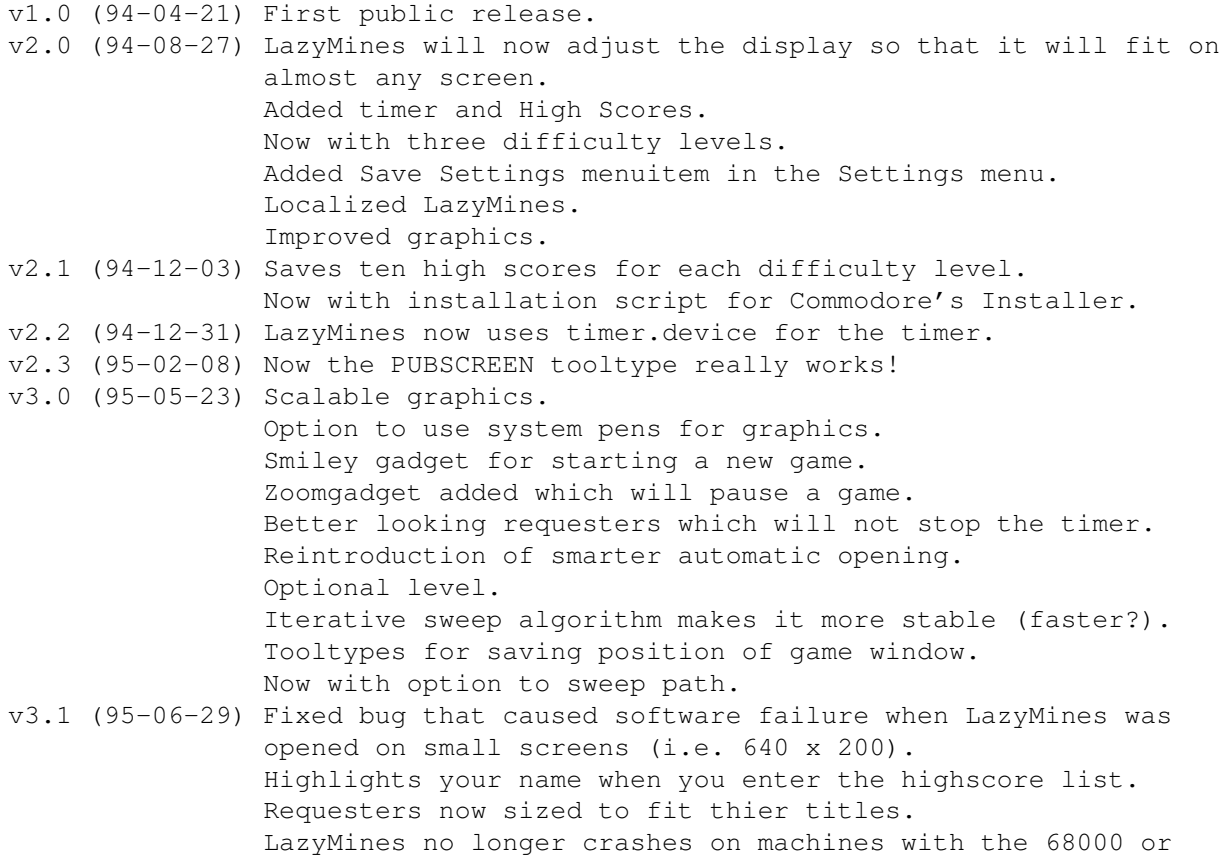

68010 processor. (This was a tough one to solve. Thanks "C.A." for having patiens with me. I hope it was worth it).

#### <span id="page-10-0"></span>**1.14 Plans for the Future**

Write more catalogs (if you help me). Add "online-help". Let the user select colors for the graphics. Enable HOTKEYS even with the right mousebutton trapped. Add support for third mousebutton.

#### <span id="page-10-1"></span>**1.15 Localization**

LazyMines is localized, so if you have AmigaOS 2.1 or higher LazyMines will try to use the language you have set in Preferences. If there is no catalog for your language, English will be used as default.

Since I'm not very good at languages I've only written one additional catalog (the Swedish one). However I've included some files so that you easily can make LazyMines support your language too. Read Catalogs/instructions for more information.

#### <span id="page-10-2"></span>**1.16 Contacting the Author**

If you discover any bugs please let me know. Also if you have any suggestions for improvements, if you have written an additional catalog or if you just want to tell me how great this program is, I would appreciate to hear from you.

This is where you can reach me: e-mail: d93-hyo@nada.kth.se s-mail: Sandkullsvägen 16, 163 57 Spånga, Sweden

You're also welcome to visit my home page at: http://www.nada.kth.se/~d93-hyo/ There you can always find the latest versions of my programs.

# <span id="page-10-3"></span>**1.17 Other Products**

ASokoban v2.4 The famous warehouse keeper game. Includes: - 90 tricky levels. - A high score for each level. - Undo, backup, restore, load and save functions.

- Font sensitive graphics. - AmigaGuide documentation. - Installation script. - Support for locale.library (8 languages included). - Possibility to open on any public screen. - Icons in both MagicWB and standard WB style. NewMasterMind v1.1 A colorful mastermind game. Includes: - Optional opponent (human or computer). - Rules for children and adults. - 4, 6 or 8 colored bricks. - Font sensitive graphics. - AmigaGuide documentation. - Installation script. - Support for locale.library (3 languages included). - Possibility to open on any public screen. - Icons in both MagicWB and standard WB style. Yahzee v2.3 Probably the best free Yahtzee game available. Includes: - 1 to 6 players. - American and Traditional scoring method. - Maxi and Original Yahtzee.

- 10 high scores for each type of game.
- Font sensitive graphics.
- AmigaGuide documentation.
- Installation script.
- Support for locale.library (8 languages included).
- Possibility to open on any public screen.
- Icons in both MagicWB and standard WB style.